# The Ultimate Parent Guide to YouTube

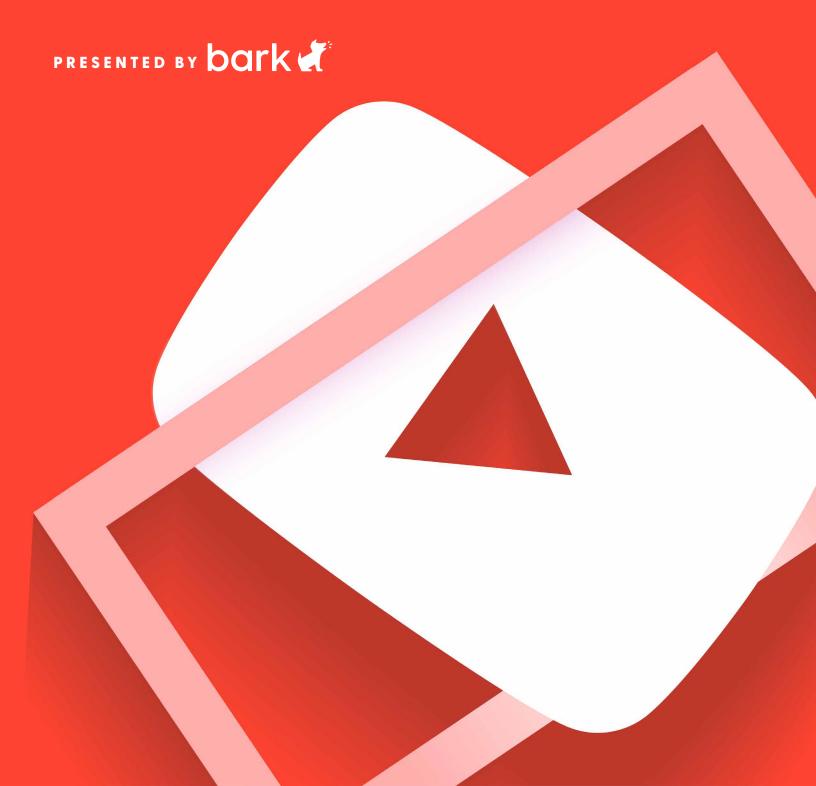

# **Contents**

| Introduction                                | 3  |
|---------------------------------------------|----|
| YouTube: A Crash Course                     | 4  |
| Getting Started                             | 4  |
| Navigating the YouTube Dashboard            | 5  |
| General Safety Tips                         | 6  |
| The Dangers of the Comments Section         | 7  |
| Keeping an Eye on What Kids Post on YouTube | 8  |
| Setting Up YouTube for Kids Under 13        | 9  |
| YouTube Kids                                | 10 |
| Setting Up Multiple Accounts                | 13 |
| Tweens & YouTube                            | 14 |
| Teens & YouTube                             | 15 |
| Using Restricted Mode                       | 15 |
| Monitoring YouTube with Bark                | 16 |
| How Bark Works                              | 16 |

### Introduction

YouTube is the second-most popular website in the world, with over 500 hours of content uploaded every minute. On average, teens spend more time watching YouTube than any other video platform,

On average, teens spend more time watching YouTube than any other video platform – including TV, Netflix, and movies. including TV, Netflix, and movies. It's the go-to place for videos for nearly everyone in the world — and for this reason, there is the potential for exposure to risky or inappropriate content for kids.

In this ebook, we're going to walk you through the basics of getting YouTube up and running for your child. Keep in mind, YouTube's Terms of Service explicitly state that regular YouTube service is not for kids under 13. At Bark, we recommend that children under 13 use the YouTube Kids app or have an appropriate supervised YouTube experience. But remember, there's no fool-proof way to keep your kids from viewing potentially problematic videos, even on YouTube Kids.

You may also choose to restrict YouTube in its entirety, which may be the right option for your family. Even with restriction, however, it's important to maintain clear, open, and honest communications with your child. They may run into situations with friends or at school where YouTube is not restricted or is being used openly.

#### General things to remember:

- If a user is signed out of their account, YouTube will automatically block all content that requires age verification.
- Kids can access YouTube on browsers, the app itself, video game consoles, smart TVs, Kindles, iPads, and more.
- Kids can also create a fake profile that states they're older, allowing them to watch YouTube with no restrictions.
- A YouTube proxy is a tool that hides a user's IP address, allowing them to bypass internet censorship and watch YouTube videos, including those that are blocked in their region. Kids may also use virtual private networks (VPNs) for the same reason.

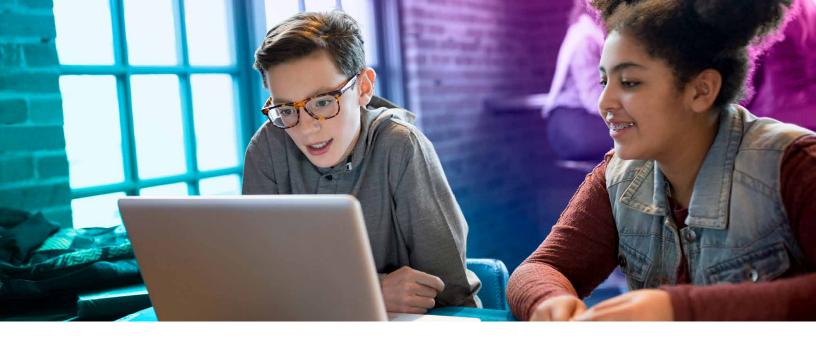

### YouTube: A Crash Course

You're probably familiar with the YouTube platform. It's easy to search and find videos to share with friends and across social media. But it's surprisingly dense and filled with an overwhelming amount of content. Getting to know the basics will help you as you learn how to protect your child while they use YouTube.

Keep in mind: YouTube is NOT just videos— it's social media, chat, music, and more.Here's the complete list of YouTube products:

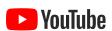

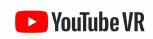

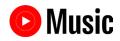

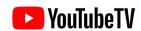

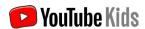

#### **Getting Started**

#### Signing in

How you use YouTube depends on whether you (or your child) are signed in. If you're on a computer, look at the top right of your YouTube screen. You'll see your name or username if you're signed in, and if not, you'll see the sign-in prompt.

If you're new to YouTube or haven't signed in, the homepage will display the most popular videos and highlights from general categories like music, sports, and gaming.

Once you've signed in, however, the navigation bar at the top of every YouTube page will be personalized and allow you to easily find the content you care about.

# Navigating the YouTube Dashboard

#### Guide

The left-hand toolbar on the home screen is the Guide. Use it to get quick access to everything you need on YouTube — from Liked videos and Settings to Subscriptions, History, and more.

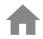

**Home** highlights videos recommended from your subscriptions and watch history.

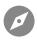

**Explore** lets you discover videos that are popular on YouTube right now. You can scroll through all of the videos or select a specific category (such as music, gaming, or fashion) to see videos exclusive to that subject.

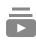

**Subscriptions** allow you to view recent uploads from creators and channels you've chosen to follow, like "Justin Bieber" or "NFL."

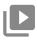

**Library** consists of your viewing history, videos you've liked in the past, videos you've marked to watch later, and playlists you've created or saved.

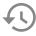

**History** details all of the videos you've watched on YouTube.

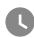

**Watch later** includes videos you marked to watch in the future.

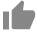

**Liked videos** keeps a chronological record of every video you've liked.

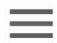

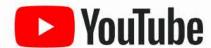

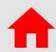

Home

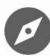

**Explore** 

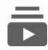

Subscriptions

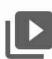

Library

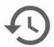

History

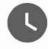

Watch later

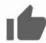

Liked videos

# **General Safety Tips**

# Inappropriate content

If you see a video that you feel is inappropriate or that may violate the YouTube Community Guidelines, flag the video. This is the fastest way to bring potentially inappropriate content to YouTube's attention. YouTube policy specialists review flagged videos 24 hours a day, 7 days a week.

# Privacy guidelines

If you feel that your child's privacy has been violated (such as unauthorized use of images or personal information without consent), please visit YouTube's Privacy Guidelines, where you can learn more about the privacy policy and how to file a privacy complaint.

# Harassment and cyberbullying

If your teen is being harassed by someone on YouTube, direct them to block the user. This will help prevent further communication. If it persists, please review the harassment article within the YouTube Safety Center for harassment prevention information. If you would like to report harassment in videos, channels/ profiles, or comments, you may do so via the reporting tool.

# Moderating channel comments

There are tools available on YouTube that allow your child to remove comments posted on their channel or moderate them before they appear.

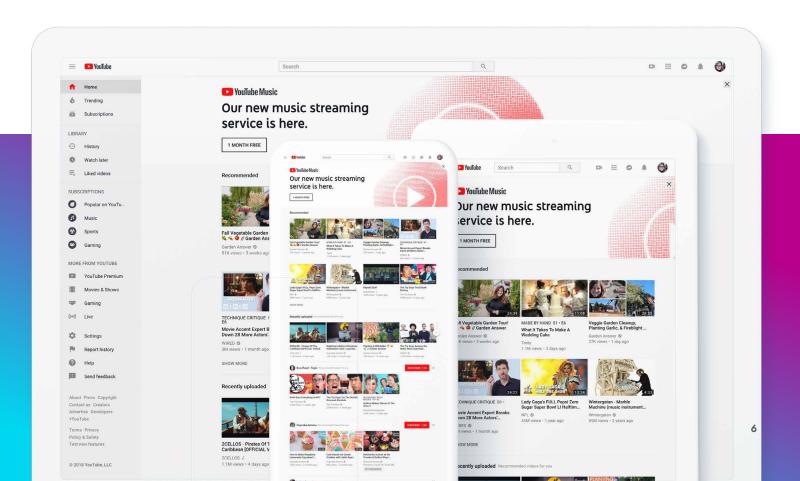

# The Dangers of the Comments Section

YouTube is notorious for its toxic comments, and it has recently established new guidelines to curb some of the problematic issues that arise. Nevertheless, you'll still find many abusive postings from those hiding under the anonymity of screen names. Here are three primary ways that the comments section can be dangerous for your child.

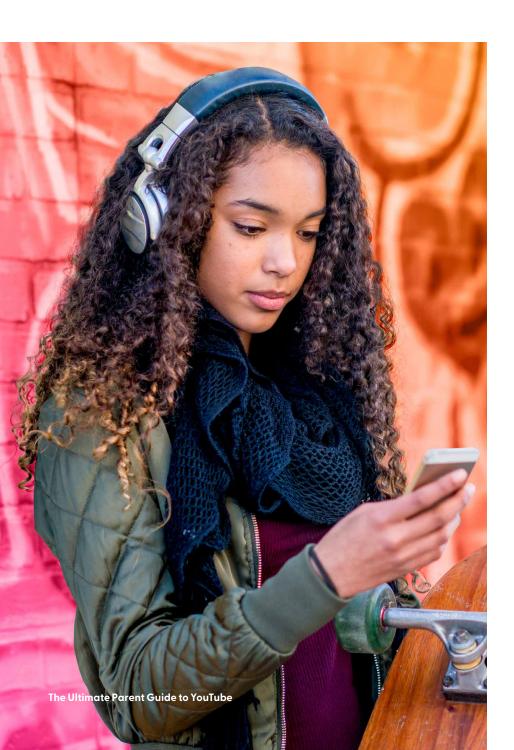

#### **Abuse**

Kids with their own channels may become targets of abuse, harassment, or cyberbullying.

Abuse also includes doxxing, which is revealing someone's personal information, including personally identifiable information such as Social Security numbers and addresses.

### Comments as conversations

Comments sections can become de facto chat rooms, creating potentially dangerous places for children to spend time. There have been documented cases of online predators grooming children through relationships sparked in the comments of videos.

#### **Toxic content**

No matter what a video is about, comments can pop up featuring racist, sexist, homophobic, and other types of toxic content. It's harmful when kids see these types of content on public videos, but it's even more so when these types of comments are left on videos they created themselves.

# Keeping an Eye on What Kids Post on YouTube

You probably want to give your kids some creative freedom to post videos on YouTube. Additionally, letting them express themselves there can be a fun and positive way to nurture their imaginations or future career interests.

But it's still important to learn what kind of videos they're posting. Are they making videos with overly personal things you don't want them saying or showing? Are they posting something with slightly mature content?

Take a look at what your teen is posting on their channel — regularly. Check out their favorites and YouTube channel subscriptions. Favorites and subscriptions can give you clues about what they are watching on the site.

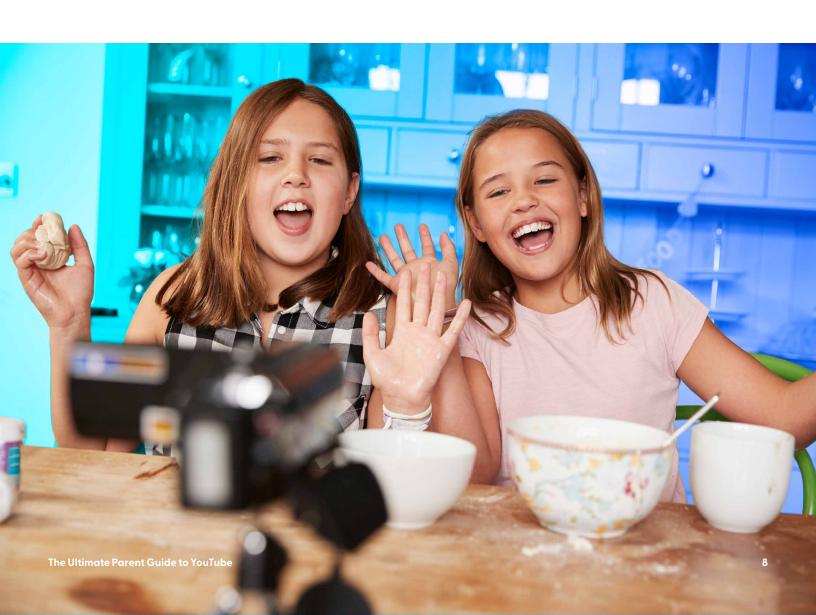

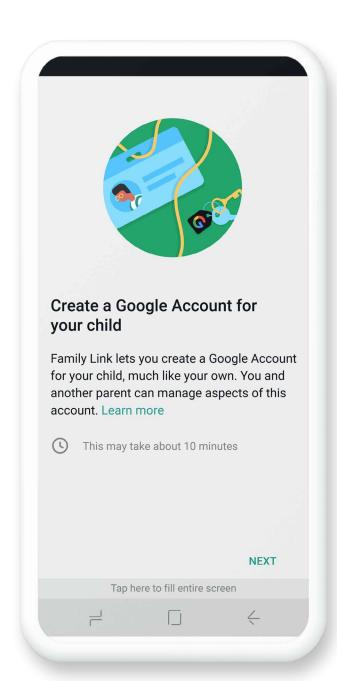

# Setting Up YouTube for Kids Under 13

There's no way to guarantee that inappropriate content will not pop up, so we recommend that parents always supervise their children on YouTube. The best way to do this is to set up a Google Account for your child.

#### Creating a Google Account for your child

It takes about 15 minutes to create your child's Google Account. For managing kids under 13, Google has an app called Family Link that helps parents to set it up on both Android and iOS.

- 1. Open the Family Link app . If you don't have the Family Link app, visit the Family Link setup page to get started.
- 2. In the top right, click "Create + ."
- **3.** Follow the instructions on screen to create the account.
- **4.** When you're done, a confirmation will show on the screen.

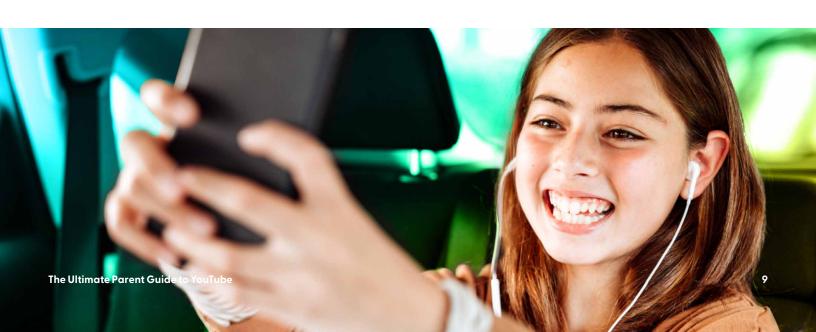

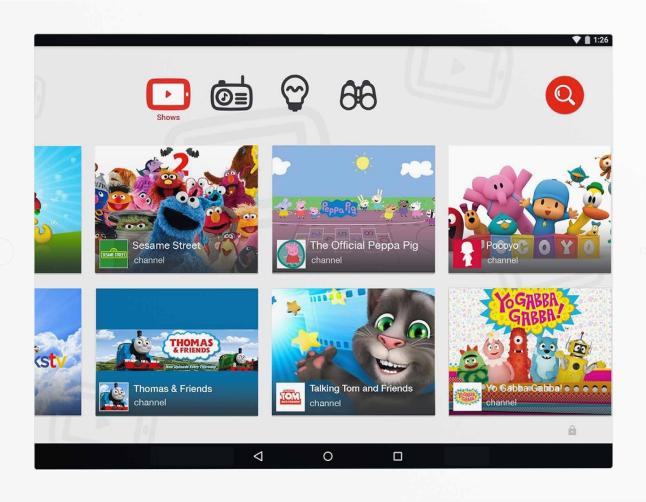

#### YouTube Kids

Developed with younger children in mind, YouTube Kids is a separate app with limited functionality. It's also able to be entirely controlled by parents.

#### With YouTube Kids, parents decide:

- The content level setting (preschool, younger, older, or custom)
- Whether a child can use the search function in the app
- Which videos or channels are blocked

YouTube Kids doesn't grant unlimited access to the wider YouTube network. Instead, it uses a mix of filters, user feedback, and human reviewers to keep the app family friendly. The four settings for managing age-appropriate content — preschool, younger, older, or custom — enable you to fine tune the types of videos that get presented to your child.

#### **Preschool setting**

- Designed for ages 4 and under, this setting allows kids to watch videos that promote creativity, playfulness, learning, and exploration.
- Search results are limited to content recommended for kids 4 and under.

#### Younger setting

- Geared toward kids 5 to 8, this setting allows kids to search and explore songs, cartoons, crafts, and more.
- Search results are limited to content for kids 8 and under.

#### **Older setting**

- Aimed at kids 9 to 12, this setting allows kids to search and explore additional music videos, gaming, science, and more.
- Search results are limited to content for kids 12 and under.

#### Approve content yourself

 With Approve content yourself, your child can only watch videos, channels, or collections that you've approved. Collections are videos and channels grouped by topics such as science and music. With this setting, your child won't be able to search.

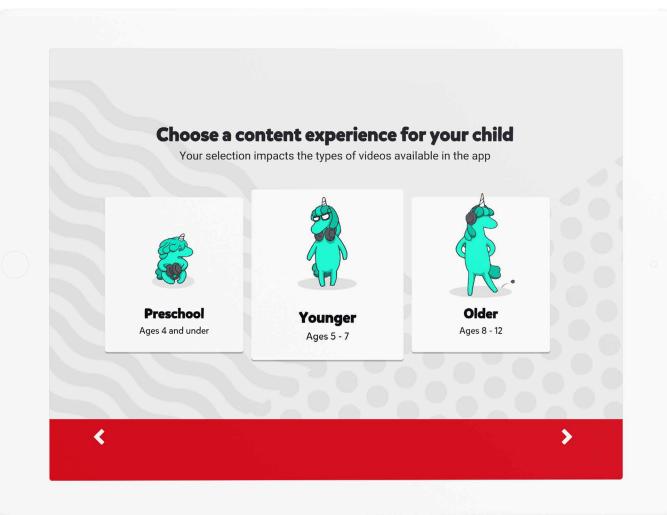

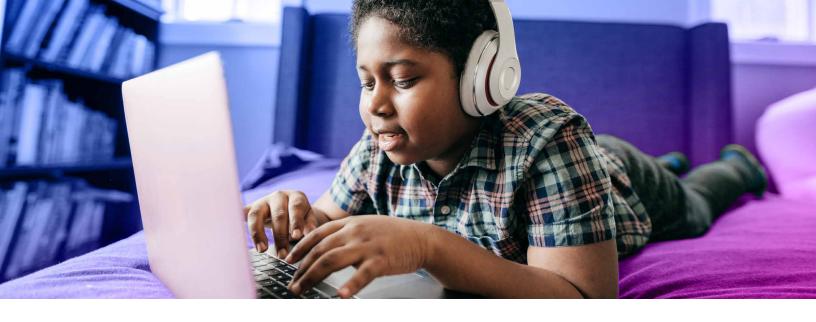

# How to change your YouTube Kids settings

You can adjust the YouTube Kids content settings as your kids mature. Here's how:

- 1. On your device, open the Family Link app.
- 2. Select your child.
- 3. Choose "Settings."
- 4. Select "Settings on YouTube"
- 5. Tap "YouTube Kids."
- **6.** Choose your child's settings:
  - Content level: Choose the content level that's right for your child preschool, older, or younger.
  - Search: Turn Search on or off.

You can also use the Family Link app to manage your child's activity settings, including their YouTube search and watch histories.

# How to allow only approved content on YouTube Kids

With this setting, your child will only be able to watch videos, channels, and collections that you've handpicked. Nothing is left to chance by the algorithm.

- **1.** Tap the Lock icon in the bottom corner of any page within in the app.
- 2. Complete the multiplication problem, or read and enter the numbers that appear. You may also enter your custom passcode.
- 3. Click "Settings."
- **4.** Choose your child's profile and enter your parent account password to modify settings.
- 5. Tap "Edit settings."
- **6.** Select "Approve content yourself" to enable.
- **7.** Review the information in the "Getting Started" Pop-up and Tap "Select."
- 8. On the next popup, tap "Start."
- **9.** Scroll through and choose the content you'd like your child to access by tapping the + sign in the top right corner of each video.
- **10.** Click "Done" in the red box at the bottom of the screen to save your changes.

#### **Turning Search off**

You can restrict your child's experience to a more limited set of videos by turning Search off. With Search off, your child can't search for videos, and is instead limited to videos from a set of channels that have been verified by YouTube Kids.

With Search turned on, your child can search for new videos that interest them from the millions available in the YouTube Kids app.

• **Note:** Please keep in mind that there is always a chance your child may find something you don't want them to watch.

To turn off Search, toggle Search to "off" in Settings. If you turn Search off, the watch and search histories in your app will be cleared. This will reset the Recommended videos and the Watch it again feature.

# How to share YouTube videos and channels to your child's YouTube Kids account

YouTube Kids has curated content just for kids — but sometimes, you may want to share something from your own YouTube account with your child. Now, you can! Whenever you find a video or channel, you can easily send it directly to your child's YouTube Kids account if your accounts are linked. Here's how to do it:

- **1.** Find the video or channel you'd like to share. Make sure you're on the YouTube app on your phone and not a web browser on a computer.
- 2. Tap the three dots or find the Share button.
- **3.** Tap With Kids, then select which child you want to send it to.
- **4.** When the Share button changes to "UNSHARE," tap Done.
- **5.** Now, your child will be able to watch this video or channel under the Shared tab on the YouTube Kids Home screen.

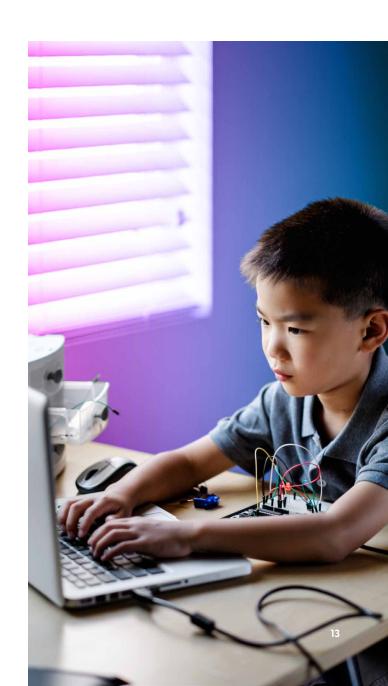

The Ultimate Parent Guide to YouTube

### **Tweens & YouTube**

Many kids between the ages of 10 and 13 enter into a YouTube Goldilocks zone. That is, they're now old enough for a little more online responsibility and have outgrown YouTube Kids, but they're still young enough to need your quidance and supervision when exploring the app.

#### **Supervised Accounts**

For kids under 13, YouTube's new supervised account features will bridge the gap between the YouTube Kids experience and total freedom. Parents will be able to select from one of three modes depending on their family's values and the child's maturity level:

#### **Explore**

For kids 9 and older, this more-protected setting will feature vlogs, tutorials, gaming videos, music clips, news, educational content, and more.

#### **Explore More**

For kids 13 and older, this looser setting will introduce an even larger set of videos, as well as live streams in the same categories as Explore.

#### Most of YouTube

For more mature teens, this setting will allow almost all videos on YouTube, barring agerestricted content.

#### **Creating Supervised Accounts**

There are four ways for families to set up supervised accounts for their kids. Google accounts are required for each child.

**Option 1:** From the YouTube app on a parent's device

Option 2: On the web at families.youtube.com

Option 3: From the Family Link app

Option 4: From the YouTube app on a child's device

#### What Parents Can Manage

After selecting the right maturity level for each child, parents will be able to:

- Pause watch history
- Pause search history
- Clear history
- · Unblock videos
- · Review child's watch history

### **Teens & YouTube**

Once your child turns 13, they will be presented with two options. They will be able to either: **manage** their own Google account, or **continue** to have a parent manage it.

• **Note:** Teens can choose to stop this supervision at any time.

Unfortunately, it gets harder to directly control what teenagers do on YouTube because of the company's Terms of Service.

At this point, we recommend having open, honest, and frequent conversations regarding content and how to navigate the online world — as well as what the potential dangers are.

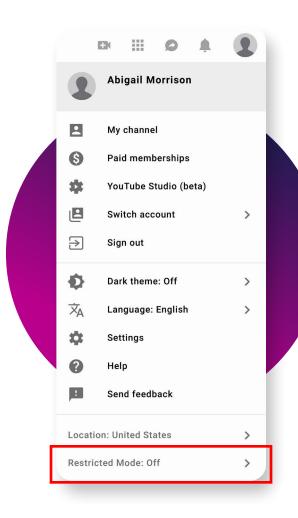

#### Teens taking over

When a teen manages their own account:

- Parent supervision features are turned off, including allowing or blocking apps, setting a bedtime, and more.
- Teens are still in the family group, but they can choose to leave.
- Location sharing will be off, and children can decide if they want to turn it on again.
- Teens won't be able to use YouTube Kids with their Google Account anymore, and videos and channels that were previously blocked might now be available to watch in the app.
- Teens will be given the option to enable personalized ads.

#### **Using Restricted Mode**

Restricted Mode works on the browser or device level, so you must turn it on for each browser you use. If your browser supports multiple profiles, you must enable it for each. Restricted mode will limit videos with drugs, alcohol, sexual situations, violence, and more.

#### **Turning Restricted Mode on or off**

- 1. Go to the Account icon.
- 2. Tap "Restricted Mode."
- **3.** In the dialogue box that appears, toggle restricted mode to On or Off.

# **Monitoring YouTube with Bark**

This ebook has shown parents how to use the safety precautions that YouTube has in place to protect kids. There are countless ways kids can get into trouble, and it's hard to spot-check their devices every night.

Bark gives you peace of mind when it comes to keeping your child safer on YouTube. We recommend that all kids create and use their own accounts — that's how we monitor what they're getting into on YouTube.

#### **How Bark Works**

#### Protects childcreated content

Bark monitors the videos and comments related to your child's user and channel subscriptions.

#### Monitors YouTube activity

Bark monitors YouTube views and searches on connected Android or Amazon devices so you don't have to review it all yourself.

# Sends alerts for potential issues

Bark sends alerts when content may indicate safety concerns.

#### Manage YouTube Screen Time

With Bark's world-class screen time management tool, you can create custom daily schedules for your child's YouTube viewing time. Block access during the school day to prevent distractions and allow it for fun during free time.

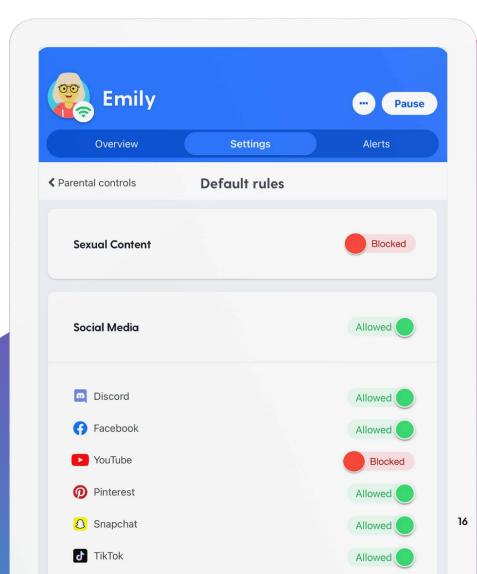

# Online Safety for YouTube and Beyond

Bark's award-winning service monitors texts, YouTube, emails, and 30+ apps and social media platforms and sends alerts for issues like cyberbullying, depression, adult content, online predators, and suicidal ideation.

Visit <u>bark.us</u> to learn more about how Bark helps keep kids safe online and in real life. You can also sign up for a <u>free, one-week trial</u> to see how it can help your family navigate the everchanging technological world.

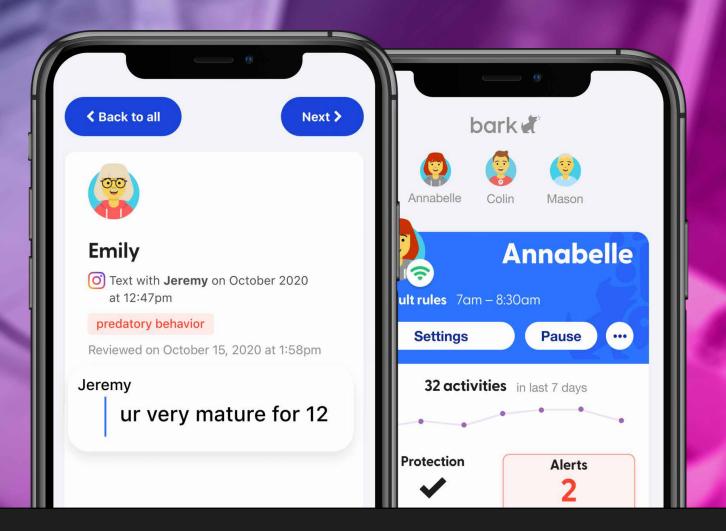

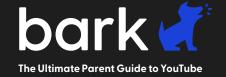

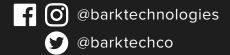